### **LECTURE -06**

# WORKING WITH DELIMITED TEXT IN QGIS

**Course Instructor:** 

Engr. Hizb Ullah Sajid

### Content

#### Delimited text

- Importing data from excel spreadsheet
- Working with delimited text in QGIS

### **Delimited Text**

#### What is delimited text?

- A delimited text file is a text file used to store data, in which each line represents a data record (consisting of one or more fields), and each line has fields separated by the delimiter.
- Any character may be used to separate the values, but the most common delimiters are the comma, tab, and colon.
- When values are separated by comma, they result in Comma Separated Values (CSV) format.
- CSV format is readable in QGIS.
- Mostly gis data is in tabular form (spreadsheets) which can be easily converted to delimited text (for instance CSV) and then imported into QGIS (or other GIS software) for further processing.

### **Delimited Text**

#### **Example of Delimited Text**

| Sample Delimited Text (CSV) | <u>Sample [</u> | Delimited 1 | <u> [ext (TSV)</u> |           |
|-----------------------------|-----------------|-------------|--------------------|-----------|
| ID,Long,Lat,Magnitude       | ID              | Long        | Lat                | Magnitude |
| 1,71,34,5                   | 1               | 71          | 34                 | 5         |
| 2,71.5,34,6                 | 2               | 71.5        | 34                 | 6         |
| 3,71,34.5,5.5               | 3               | 71          | 34.5               | 5.5       |

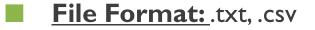

# Importing Data from Excel Spreadsheet

- Data (e.g. earthquake, population, traffic, floods, etc.) is usually in excel spreadsheet.
- For processing excel spreadsheet values in QGIS, first convert excel spreadsheet to delimited text (File>Save As>.csv format)
- CSV file can then be loaded in QGIS.

# Working with Delimited Text in QGIS

#### For adding delimited text as layer in QGIS:

- Layer > Add Layer > Add Delimited Text Layer
- Manage Layers Toolbox > Add Delimited Text Layer

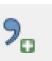

### Working with Delimited Text in QGIS

#### Loading TSV as delimited text layer in QGIS:

| ayer   | r nam              | e sam                  | ple       |                                |                     |                              | -      | Enco            | oding UTF-8               |     |
|--------|--------------------|------------------------|-----------|--------------------------------|---------------------|------------------------------|--------|-----------------|---------------------------|-----|
| ile fi | ormat              | :                      | C         | CSV (comma sepa                | arated values)      | Custom delimiters            |        | 🔘 Regular e     | expression delimiter      |     |
|        |                    |                        |           | Comma                          | 🗶 Tab               | Space                        |        | Colon           | Semicolon                 |     |
|        |                    |                        | C         | Other delimiters               |                     | Quote "                      | Escape |                 |                           |     |
| 200    | rd opt             | tions                  | N         | umber of header lin            | es to discard 0     | 😫 🕱 First record has field i | names  |                 |                           |     |
| eld    | optior             | ns                     |           | Trim fields                    | iscard empty fields | Decimal separator is com     | na     |                 |                           |     |
| eom    | netry              | definitio              | or 🤅      | Point coordinates              |                     | 🔿 Well known text (WK        | т)     | 🔘 No geome      | etry (attribute only tabl | le) |
|        |                    |                        | Х         | field Long                     | •                   | Y field Lat                  | -      | DMS coordinates |                           |     |
|        |                    |                        |           |                                |                     |                              |        |                 |                           |     |
| ye     | r setti            | ings                   |           | Use spatial index              |                     | Use subset index             |        | Watch file      | 2                         |     |
| -      |                    | -                      | Lat       | Use spatial index<br>Magnitude |                     | Use subset index             |        | Watch file      | = <u> </u>                |     |
| I      |                    | Long                   | Lat<br>34 |                                |                     | Use subset index             |        | Watch file      | •                         |     |
|        | ID I               | Long                   |           | Magnitude                      |                     | Use subset index             |        | Watch file      | •                         |     |
| 1 1    | ID  <br>L 7<br>2 7 | Long<br>71 :<br>71.5 : | 34        | Magnitude<br>5<br>6            |                     | Use subset index             |        | Uvatch file     | •                         |     |

### Working with Delimited Text in QGIS

#### Loading TSV as delimited text layer in QGIS:

| lter                                                                                                    |                                                                               |                  |
|----------------------------------------------------------------------------------------------------|-------------------------------------------------------------------------------|------------------|
| ecently used coordinate reference systems                                                                                                    |                                                                               |                  |
| Coordinate Reference System                                                                                                    | Authority ID                                                                  |                  |
| MAGNA-SIRGAS / Colombia Bogota zone                                                                                                    | EPSG:3116                                                                     |                  |
| WGS 84 / Pseudo Mercator                                                                                                    | EPSG:3857                                                                     |                  |
| WGS 84 / PDC Mercator                                                                                                    | EPSG:3832                                                                     |                  |
| NGS 84                                                                                                    | EPSG:4326                                                                     |                  |
| •                                                                                                    |                                                                               |                  |
|                                                                                                    |                                                                               |                  |
| oordinate reference systems of the world                                                                                                    |                                                                               | e deprecated CR: |
| oordinate reference systems of the world                                                                                                    | 🗌 Hide                                                                        |                  |
| oordinate reference systems of the world                                                                                                    | Authority ID                                                                  |                  |
| Coordinate reference systems of the world Coordinate Reference System Voirol 1879                                                                        | Authority ID<br>EPSG;4671                                                     |                  |
| oordinate reference systems of the world<br>Coordinate Reference System<br>Voirol 1879<br>Voirol 1879 (Paris)                                            | Authority ID<br>EPSG;4671<br>EPSG;4821                                        |                  |
| oordinate reference systems of the world<br>Coordinate Reference System<br>                                                                              | Authority ID<br>EPSG:4671<br>EPSG:4821<br>EPSG:4760                           |                  |
| oordinate reference systems of the world Coordinate Reference System Woirol 1879 Voirol 1879 (Paris) WGS 66 WGS 72                                       | Authority ID<br>EPSG:4671<br>EPSG:4821<br>EPSG:4760<br>EPSG:4322              |                  |
| Coordinate reference systems of the world<br>Coordinate Reference System<br>                                                                             | Authority ID<br>EPSG:4671<br>EPSG:4821<br>EPSG:4760<br>EPSG:4322<br>EPSG:4324 |                  |
| Doordinate reference systems of the world<br>Doordinate Reference System<br>Voirol 1879<br>Voirol 1879 (Paris)<br>WGS 66<br>WGS 72<br>WGS 72BE<br>WGS 84 | Authority ID<br>EPSG:4671<br>EPSG:4821<br>EPSG:4760<br>EPSG:4322<br>EPSG:4324 | e deprecated CR: |

#### References

QGIS User Manual